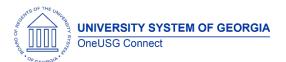

Release Notes

The purpose of these Release Notes is to inform OneUSG Connect technical staff and functional users of the scheduled 6.24 release of University System of Georgia (USG) functional application enhancements.

OneUSG Connect **Release 6.24** is currently scheduled for **Friday**, **June 4**, **2021**. OneUSG Connect will be unavailable beginning 11:15 p.m. on Friday, June 4, 2021 and will return to service by 12 p.m. on Saturday, June 5, 2021. For further details about this downtime and upcoming functionality, please see the Release 6.24 UAT Kick- Off Meeting and Functionality Review located <a href="here">here</a>.

#### Release HREL 6.24

\*Note: this is a draft of the Release 6.24 notes and information contained in this document is subject to change. A final version will be published closer to the release on June 4, 2021.

| General Information             |                                                                                                    |
|---------------------------------|----------------------------------------------------------------------------------------------------|
| Business Processes and Job Aids | <ul> <li>Changes to the following Business Processes and Jobs         Aids have been included in this release:         <ul> <li>Faculty Contract Delivery – Setup Institution</li> </ul> </li> <li>Faculty Contract Delivery – Setup Contract         Parameters         <ul> <li>Faculty Contract Delivery – Eligibility Process</li> </ul> </li> <li>Faculty Contract Delivery – Contract Review         <ul> <li>and Status Update</li> </ul> </li> <li>Faculty Contract Delivery – Print Contracts in         <ul> <li>Bulk</li> </ul> </li> <li>Tenure Data – Faculty Post Tenure Review</li> </ul> |
| Known Issues                    | Resolutions to the following Known Issues have been included in this release:  • Known Issue: PY - Automated Adjustment Issue for Transferred Employees • Known Issue: PY- Automated Adjustment Page Defaulting to Zero Record • Known Issue: PY - Automated Adjustment Duplication in Online View • Known Issue: KI9.2-017-ESS: State Charitable Contributions Program Issue - Duplicate Entries Appear on Contributions Page • Known Issue: KI9.2-016-ESS: State Charitable Contributions Program Issue                                                                                                |

OneUSG Connect 5.12.2021 Release 6.24 Page 1

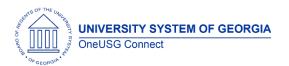

Release Notes

| Updates to User Experience | HREL 6.24 includes enhancements to user experience throughout the application. These enhancements include updates to color schemes, modified icons, and modified look and feel on numerous pages. |
|----------------------------|----------------------------------------------------------------------------------------------------|
|                            | Tools Patching to 8.58.11 (prod is running on 8.58.09)                                                                                                    |
|                            | To the extent possible, Module-specific updates will be documented below.                                                                                                    |

| Table Name         | Type of Change                             | Comments                                                                                                    |
|--------------------|--------------------------------------------|----------------------------------------------------------------------------------------------------|
| PS_BOR_RETDIST_AFT | Column BOR_EDR_PERCENT precision increase. | Precision increase from 6 to 11.                                                                                                    |
| PS_EG_TENURE_DATA  | New column: BOR_POST_REVW_HLD              | Post-Tenure Review On Hold checkbox on Employee Tenure page.                                                                                                   |
|                    | New column: BOR_TITLE_DESCR1               | The Employee Tenure page needs a larger field for Contract Title. This data is being moved from TITLE_DESCR1 (which remains in the table) to BOR_TITLE_DESCR1. |

# Module Specific Information Absence Management (ABS)

**Modifications to Existing Processes** 

## **Reports/Queries**

| Kopono, Goonos                    |                                                                                                    |
|-----------------------------------|----------------------------------------------------------------------------------------------------|
| Absence Management Details Report | BOR Customizations > Time & Labor > Absence<br>Management Report                                                                                                    |
|                                   | A detailed summary listing of the Granted Absence Entitlements and Takes along with the corresponding balances each month. Currently, available to practitioners only with this release. |
|                                   |                                                                                                    |

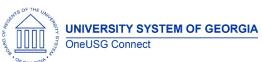

Release Notes

| . GEOMA.                        |                                                                                                    |  |
|---------------------------------|----------------------------------------------------------------------------------------------------|--|
| Page Changes                    |                                                                                                    |  |
|                                 |                                                                                                    |  |
|                                 |                                                                                                    |  |
|                                 |                                                                                                    |  |
|                                 |                                                                                                    |  |
| _                               |                                                                                                    |  |
| В                               | enefits (BN)                                                                                                    |  |
| Modifications to Existing       | Processes                                                                                                    |  |
|                                 |                                                                                                    |  |
| New ERSIRU Benefit Plan Created | New 4R Benefit Plan Created has been created for ERS to comply with ERS New Plan guidance: Navigator > Benefits > Enroll in Benefits > Savings Plans The ERS New Benefit Plan has two components:  1. ERSIRU Benefit Plan is a newly created plan for unlimited employee contributions. Employee's contributions for vested members of the ERS New Plan on or after 7/1/1982 and before 1/1/1996 are not subject to Section 415 limits and employees should be enrolled in the ERSIRU Benefit Plan on the Savings Plan enrollment page.  2. ERSNEW Benefit Plan is for employee's contributions for vested members of the ERS New Plan on or after 1/1/1996 and before 1/1/2009 are subject to Section 415 limits and employees should be enrolled in the ERSNEW Benefit Plan on the Savings Plan enrollment page. |  |
| Reports/Queries                 |                                                                                                    |  |
|                                 |                                                                                                    |  |
|                                 |                                                                                                    |  |
| Page Changes                    |                                                                                                    |  |
|                                 |                                                                                                    |  |
|                                 |                                                                                                    |  |
|                                 |                                                                                                    |  |
| <del>-</del>                    |                                                                                                    |  |
|                                 |                                                                                                    |  |
| Careers (CR)                    |                                                                                                    |  |

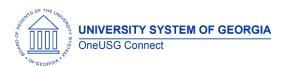

Release Notes

# **Modifications to Existing Processes**

| Job Posting Close Date | Corrected Oracle bug of job posting Close Date not populating on the applicant's view of the Job Posting Search page. |
|------------------------|----------------------------------------------------------------------------------------------------|
|                        | Sedicii page.                                                                                                    |

#### **Reports/Queries**

| - |  |
|---|--|
|   |  |
|   |  |
|   |  |
|   |  |
|   |  |
|   |  |
|   |  |
|   |  |
|   |  |
|   |  |

## **Page Changes**

| <u> </u> |  |
|----------|--|
|          |  |
|          |  |
|          |  |
|          |  |
|          |  |
|          |  |

# **Commitment Accounting (CA)**

# **Modifications to Existing Processes**

| EDR Transaction Edits updated | Manager Self Service > Express Direct Retro > Retro Distribution Request                                                                                                    |
|-------------------------------|----------------------------------------------------------------------------------------------------|
|                               | <b>Issue:</b> When users select partial check rows, EDR process is building the transaction and loading percentages as part of the transaction; therefore, producing an error message. |
|                               | <b>Root Cause:</b> EDR process is building the transaction and loading percentages as part of the transaction.                                                                         |
|                               | <b>Solution:</b> Code changes were made on the EDR Search Page that will not allow a selected row to show as greater than 100% of total check amount.                                  |
| EDR Enhanced Search           | Manager Self Service > Express Direct Retro > Review/Approve EDR                                                                                                    |
|                               | <b>Issue:</b> EDR transactions entered by either EMPLID, Position number or check number had to be retrieved by the approver using same criteria.                                      |
|                               | <b>Root Cause:</b> EDR Search page referenced the header table (PS_BOR_RETDIST_HDR) which is populated from the original search criteria.                                              |
|                               | <b>Solution:</b> EDR Search page code was updated to reference the EDR transaction "after" table                                                                                       |

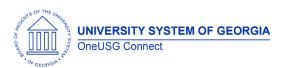

Release Notes

|                 | (PS_BOR_RETDIST_AFT), utilizing the fields                                                                                       |
|-----------------|----------------------------------------------------------------------------------------------------|
|                 | BOR_EMPLID_TRX, BOR_PAYCHK_NBR_TRX and                                                                                           |
|                 | BOR_POSNBR_TRX.                                                                                                    |
|                 | Enhanced search will now allow users to use either EMPLID, Position number or check number to search for submitted transactions. |
|                 |                                                                                                    |
| Reports/Queries |                                                                                                    |
|                 |                                                                                                    |
|                 |                                                                                                    |
|                 |                                                                                                    |
| Page Changes    |                                                                                                    |
|                 |                                                                                                    |
|                 |                                                                                                    |
|                 |                                                                                                    |

# **Modifications to Existing Processes**

| ERSIRU Benefit Plan Added to<br>Common Remitter Processing | The ERSIRU plan has been configured to be included in the Retirement Processes, including the RET Provider Work Tbl Load, RET Add Contribution Row, RET |
|------------------------------------------------------------|----------------------------------------------------------------------------------------------------|
|                                                            | Adjustments, RET Provider Validation and RET Provider Final Extract.                                                                                    |
|                                                            | Navigator > BOR Customizations > BOR Payroll > Common Remitter > Retirement > Retirement Processes                                                      |
|                                                            | 110003303                                                                                                    |
|                                                            |                                                                                                    |
|                                                            |                                                                                                    |

Common Remitter (CR)

# **Reports/Queries**

| Retirement Queries Updated for<br>ERSIRU Plan Deduction | The ERSIRU plan will be included in the Retirement Inquiry menu items.                           |
|---------------------------------------------------------|--------------------------------------------------------------------------------------------------|
|                                                         | Navigator > BOR Customizations > BOR Payroll > Common Remitter > Retirement > Retirement Inquiry |
|                                                         |                                                                                                  |

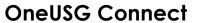

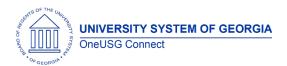

Release Notes

| Page Changes |  |
|--------------|--|
|              |  |
|              |  |

# **Employee Self Service (ESS)**

| <b>Modifications to Existing</b>         | Processes                                                                                                    |
|------------------------------------------|----------------------------------------------------------------------------------------------------|
| State Charitable Campaign Program (SCCP) | The confirmation page for the SCCP contributions (View Contributions), the box labeled Charity Pledge January - December%1 has been fixed to populate the correct label.                                                                                                    |
|                                          | Prior year SCCP contributions should now be populating correctly under Bor Customization> SCCP Contributions> View SCCP.                                                                                                    |
|                                          | The SCCP County Code field that is required to be populated by the State of Georgia Charitable Campaign should now be saving for users submitting through the Make SCCP Contribution tile. This is can be confirmed by the Institution SCCP Administrators through the navigation BOR Customization> SCCP Contribution> Manage SCCP Contribution. |
|                                          | For users that have made contributions in prior year, when they log into the database (ESS> Make SCCP Contribution tile) to make contributions for current year, on the Make Charitable Contributions Pledge page, the system is no longer listing prior year charities contributed to in duplicates.                                             |
|                                          | When an employee makes SCCP contributions through the Make SCCP tile, or when an SCCP Admin makes updates to the employees' enrollments or makes enrollments on behalf of the employee, the employee should get an email notification to that effect.                                                                                             |
|                                          | On the View Contributions page (Bor Customization> SCCP Contributions> View SCCP) where the employee reviews all their total contributions for current year, we have created a field that contains a total of all contributions across all charities selected for current year.                                                                   |
|                                          |                                                                                                    |
|                                          |                                                                                                    |

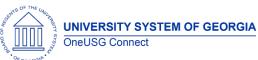

Release Notes

| *Orgeonal*                |                                                                                                    |
|---------------------------|----------------------------------------------------------------------------------------------------|
|                           |                                                                                                    |
|                           |                                                                                                    |
|                           |                                                                                                    |
| Demonto (Ossaria          |                                                                                                    |
| Reports/Queries           |                                                                                                    |
|                           |                                                                                                    |
|                           |                                                                                                    |
|                           |                                                                                                    |
| Page Changes              |                                                                                                    |
| - ago enangee             |                                                                                                    |
|                           |                                                                                                    |
|                           |                                                                                                    |
|                           |                                                                                                    |
|                           |                                                                                                    |
|                           |                                                                                                    |
| Fac                       | ulty Events (FE)                                                                                                |
|                           |                                                                                                    |
| Madifications to Evicting | Drocesse                                                                                                    |
| Modifications to Existing |                                                                                                    |
| Faculty Contract Delivery | Enhancements to the Faculty Contract Delivery Process include:                                                  |
|                           | Streamlined the Eligibility Process – the ability                                                               |
|                           | to run with or without a file upload                                                                            |
|                           | If Contract Title field on Tenure Data is                                                                       |
|                           | <ul> <li>populated it will pull on the contract</li> <li>Added print contract option to the Contract</li> </ul> |
|                           | Review page                                                                                                    |
| Post Tenure Review        | A Post Tenure Review On Hold button added to the                                                                |
|                           | Create Tenure Data page. This will allow institutions to                                                        |
|                           | remove a faculty member from the Post Tenure Review cycle and then return as appropriate. Be sure               |
|                           | to review the job aid for instructions related to when                                                          |
|                           | returning them to the cycle (unchecking the box).                                                               |
|                           |                                                                                                    |
|                           |                                                                                                    |
| Reports/Queries           |                                                                                                    |
| 1 , -                     |                                                                                                    |
|                           |                                                                                                    |
|                           |                                                                                                    |
|                           |                                                                                                    |
| Page Changes              |                                                                                                    |
| Create Tenure Data        | Expanded the Contract Title field to 254 characters                                                             |

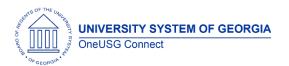

Release Notes

| Post-Tenure On Hold | Added 'Post-Tenure On Hold' button to allow institutions to track when a faculty member is removed from the Post-Tenure Review cycle. |
|---------------------|----------------------------------------------------------------------------------------------------|
|                     |                                                                                                    |

# **Human Resources (HR)**

| Modifications to Existing Processes |  |
|-------------------------------------|--|
|                                     |  |
|                                     |  |
|                                     |  |
| Reports/Queries                     |  |
|                                     |  |
|                                     |  |
|                                     |  |
| Page Changes                        |  |
|                                     |  |
|                                     |  |
|                                     |  |

# Manager Self Service (MSS)

# **Modifications to Existing Processes**

| Direct Hire Form | The Background packet field in GT's Direct Hire Form (Manager Self Service> Direct Hire Form> Add New Value) pre-populates to 'Standard' when a new form is opened. We have updated this field to remain blank so managers can choose from the drop down the type of background check required.  The following field labels on the Direct Hire Form have been updated.  - Update Effective Date to Start Date - Update Existing Employee to Existing or Rehired Employee - Add a row with Pay group (Tis row is un- editable and will only populate on the DHF |
|------------------|----------------------------------------------------------------------------------------------------|
|                  | once pay group has been populated  Additional search criteria fields have been added to the Approval page to improve the Direct Hire Approvals experience (BOR Customization> Direct                                                                                                    |

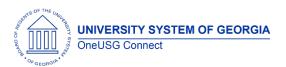

Release Notes

|                         | Hire> Direct Hire Form Approval. The fields added                 |
|-------------------------|-------------------------------------------------------------------|
|                         | include;                                                          |
|                         | Date Range (Submission and Hire Date)                             |
|                         |                                                                   |
|                         | - Approval Path                                                   |
|                         | <ul> <li>Organizational Relation Relationship</li> </ul>          |
|                         | <ul> <li>Pending Approval level</li> </ul>                        |
|                         | <ul> <li>Reports to for Position searchable by name or</li> </ul> |
|                         | position                                                          |
|                         |                                                                   |
| Personnel Action Report | When multiple Position Funding Changes are                        |
|                         | submitted for the same HR position number for the                 |
|                         | same effective date, the "Earnings Distribution Entered           |
|                         | by Requester" section of the report should no longer              |
|                         | combine the funding requests on the same page.                    |
|                         | Each transaction should show separately on the                    |
|                         | report.                                                           |
|                         |                                                                   |
|                         |                                                                   |
|                         |                                                                   |
|                         |                                                                   |
|                         |                                                                   |
|                         |                                                                   |
|                         |                                                                   |
| Reports/Queries         |                                                                   |
| •                       |                                                                   |
|                         |                                                                   |
|                         |                                                                   |
|                         |                                                                   |
| Page Changes            |                                                                   |
|                         |                                                                   |
|                         |                                                                   |
|                         |                                                                   |
|                         |                                                                   |
|                         |                                                                   |
|                         |                                                                   |

# Payroll (PY)

**Modifications to Existing Processes** 

| ERS Rehired Retiree Employer Expense Processing | Prior to the release, a temporary method to record<br>the ERS rehired retiree costs utilized an HCM<br>accounting adjustment. This method is to be used<br>for January 2021 through June 2021. |
|-------------------------------------------------|----------------------------------------------------------------------------------------------------|
|                                                 | Effective with this release, payroll deduction codes have been configured for each of the ERS plans:  ERS Old Plan – 00RERO deduction code                                                     |

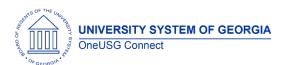

#### Release Notes

ERS New Plan – 00RERS deduction code GSEPS Plan – 00RGER deduction code

ERS rehired retirees should have the general deduction for their ERS plan added effective 7/1/2021. The general deductions are configured as a Non-taxable Benefit (employer cost) for the tax class.

Navigator > Set Up HCM > Product Related > Payroll for North America > Deductions > Deduction Table

Navigator > Payroll for North America > Employee Pay Data USA > Deductions > Create General Deductions

General Deduction Codes have also been added so the correct Deduction Calculation Routine (Percent of Total Gross) and Deduction Rate or % calculates on the employee paycheck.

00RERO – Deduction Rate or %: 25.910 00RERS – Deduction Rate or %: 25.910 00RGER – Deduction Rate or %: 22.820

NOTE: If any employee is a rehired retiree in the ERS Old plan, an automated adjustment equal to a \$7.00 total refund must be added each month for the "Pickup" portion.

Navigator > Set Up HCM > Product Related > Payroll for North America > Deductions > General Deduction Table

The deduction codes have also been added to all Company General Deductions tables so the deduction codes are available on the Create General Deductions page.

Navigator > Set Up HCM > Product Related > Payroll for North America > Deductions > Company General Deductions

# 3 Modifications to Automated Adjustments for Inactive Employees

Payroll Modification to Existing Processes: Automated Adjustments for Inactive Employees Navigation. Resolves three known issues.

Navigator > Payroll for North America > Payroll Customization > Automated Adjustments

Three modifications were made to the Automated Adjustments process:

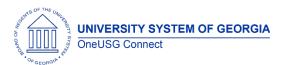

Release Notes

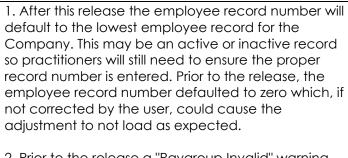

- 2. Prior to the release a "Paygroup Invalid" warning message was received if the employee's zero record was with a previous institution. Fixing the employee record to default to the lowest employee record for the Company instead of record zero also resolved this issue.
- 3. Prior to the release, employees with more than one type of adjustment (both an earnings adjustment and a deduction adjustment) were returning on separate rows, which made it appear as if the transactions were duplicated. After the release, the "Paysheet Transaction Type" will be displayed as "Deduction" or "Earnings" to differential the transactions.

#### Reports/Queries

| Queries Updated to Include 01ERSU Deduction Code | The following queries have been modified to include the 01ERSU deduction code:                     |
|--------------------------------------------------|----------------------------------------------------------------------------------------------------|
|                                                  | BOR_PY_RET_SUM_BY_INST BOR_PY_CR_ERROR_ROW_REMAINING BOR_PY_CR_PENDING SSC_PR_ERS_VAC_AND_SICK_BAL |
|                                                  | Navigator > Reporting Tools > Query > Query Manager/Query Viewer                                   |
|                                                  |                                                                                                    |

#### **Page Changes**

| Tax Update 21-B | Federal and state tax regulatory compliance updates have been applied to OneUSG Connect including: Consolidated US Tax Table Changes Consolidated US Garnishment Table Changes |
|-----------------|----------------------------------------------------------------------------------------------------|
|                 | Navigator > Set Up HCM > Product Related > Payroll for North America > Federal/State Taxes > Tax Table                                                                         |

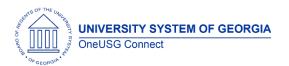

Release Notes

|                               | Garnishments > Rules Table                                                                                                    |
|-------------------------------|----------------------------------------------------------------------------------------------------|
| 01ERSU Deduction Code Created | As a result of the ERSIRU Savings Plan being created, the 01ERSU deduction code has been created. This deduction code should only be used for the employees who are ERS New members who meet the eligibility requirements and should be the default deduction for employees enrolled in the ERSIRU Savings Plan. |
|                               | Navigator > Set Up HCM > Product Related > Payroll for North America > Deductions > Deduction Table                                                                                                    |

# Time and Labor (TL)

| Modifications to Existing Processes |  |
|-------------------------------------|--|
|                                     |  |
|                                     |  |
|                                     |  |
| Reports/Queries                     |  |
|                                     |  |
|                                     |  |
|                                     |  |
| Page Changes                        |  |
|                                     |  |
|                                     |  |

| Other Notes                  |                                                                                        |
|------------------------------|----------------------------------------------------------------------------------------|
| Next Tentatively             | Release 6.24 – June 4                                                                  |
| Scheduled<br>Releases        | Release 6.26 – September 10                                                            |
|                              | Release 6.30 – December 3                                                              |
| More Information and Support | For business impact emergency issues, contact OneUSG Connect at oneusgsupport@usg.edu. |